# Per orientarsi

### Indirizzo istituzionale **@icviaraiberti.edu.it e** REGISTRO ELETTRONICO

### Indirizzo istituzionale **@icviaraiberti.edu.it**

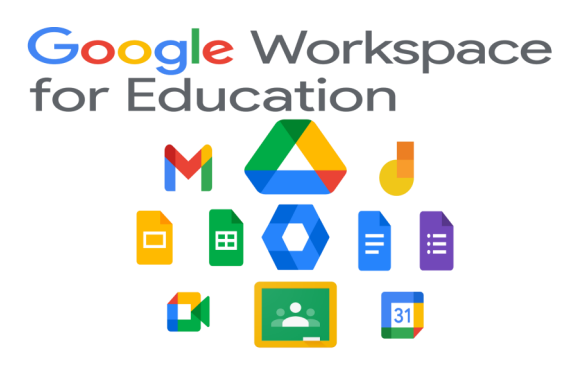

L'Istituto ha predisposto per ciascun alunno un indirizzo istituzionale con dominio **[@icviaraiberti.edu.it](http://icviaraiberti.edu.it/)**

Verrà utilizzato per questioni legate alla didattica o in situazioni particolari quali le elezioni dei rappresentanti dei genitori e per l'accesso alle riunioni e ai colloqui convocati tramite MEET.

Tutte le attività compiute all'interno del dominio sono tracciabili e protette in termini di Privacy.

L'indirizzo è associato agli strumenti della Google Workspace for Education e per scelta, invia e riceve esclusivamente da indirizzi [@icviaraiberti.edu.it](http://icviaraiberti.edu.it/)

Chiediamo attenzione nella gestione di eventuali diversi account presenti sui dispositivi in uso. Diverse problematiche segnalate infatti, sono causate unicamente dal fatto che il dispositivo, in automatico riporta all'account personale che risulta come 'predefinito'. Di conseguenza, viene negato l'accesso a ciò che per sicurezza, è riservato agli indirizzi interni al dominio Dopo aver cliccato su eventuali link inviati (per videochiamate, moduli da compilare, documenti condivisi), è bene verificare l'indicazione dell'account con cui si sta effettuando l'accesso e che compare in alto sulla destra con l'eventuale dicitura 'cambia account'.

#### **Per qualunque necessità riguardante questo account ci si dovrà rivolgere unicamente a:**

#### **[recupero.password@icviaraiberti.edu.it](mailto:recupero.password@icviaraiberti.edu.it)**

Specificare sempre nella mail il proprio nome e cognome e il nome e cognome dell'alunno/a e plesso e classe di appartenenza descrivendo la problematica per cui si chiede assistenza.

Si precisa che non è possibile impostare il recupero automatico della password essendo account di alunni minori e che la procedura per reimpostare la password deve essere effettuata manualmente da un amministratore. Non è garantita per questo una assistenza in emergenza.

Per questo motivo vi preghiamo di custodire con cura le credenziali.

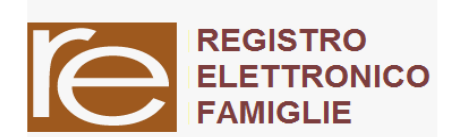

anche una App).

## REGISTRO ELETTRONICO

L'accesso al registro elettronico può essere facilmente effettuato dal link che si trova sul sito della scuola [Istituto Comprensivo Statale via Raiberti –](https://www.icviaraiberti.edu.it/agid/) Il sito per le scuole total[mente a norma AgID](https://www.icviaraiberti.edu.it/agid/)

Non è possibile effettuare l'accesso in modo generico in quanto

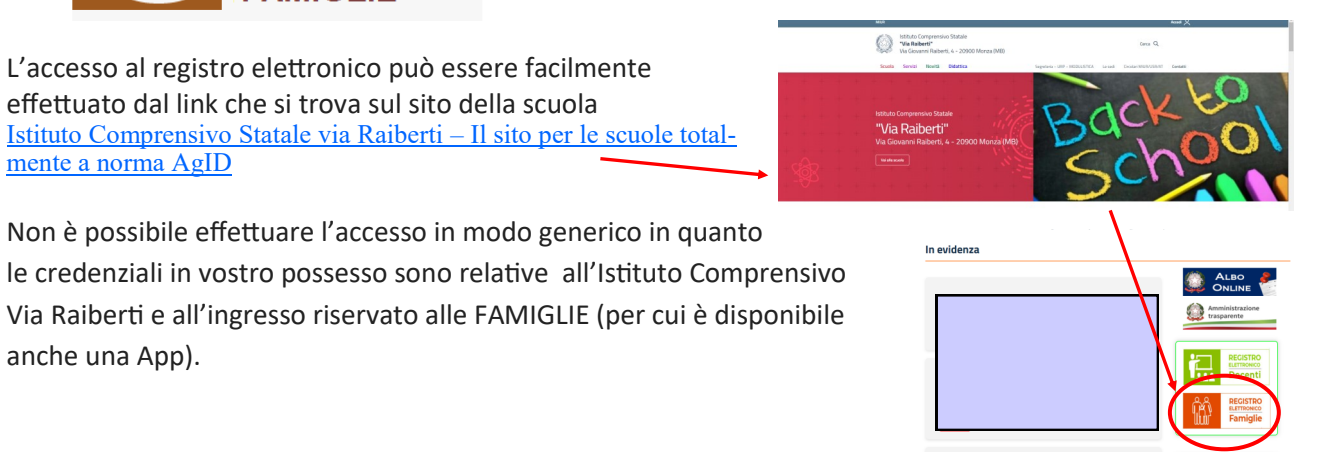

In alternativa è possibile ricercare nel Browser 'registro elettronico Axios' e aprire la pagina.

axiositalia.it › accesso-registro-elettronico ▼ ACCESSO REGISTRO ELETTRONICO - AXIOS Digitare almeno 4 caratteri del NOME o dell'INDIRIZZO della scuola (non importa se maiuscoli o minuscoli) oppure almeno 5 caratteri del CODICE FISCALE

In corrispondenza del Nome inserire **Raiberti** (non inserire altro) e clic su 'Seleziona'

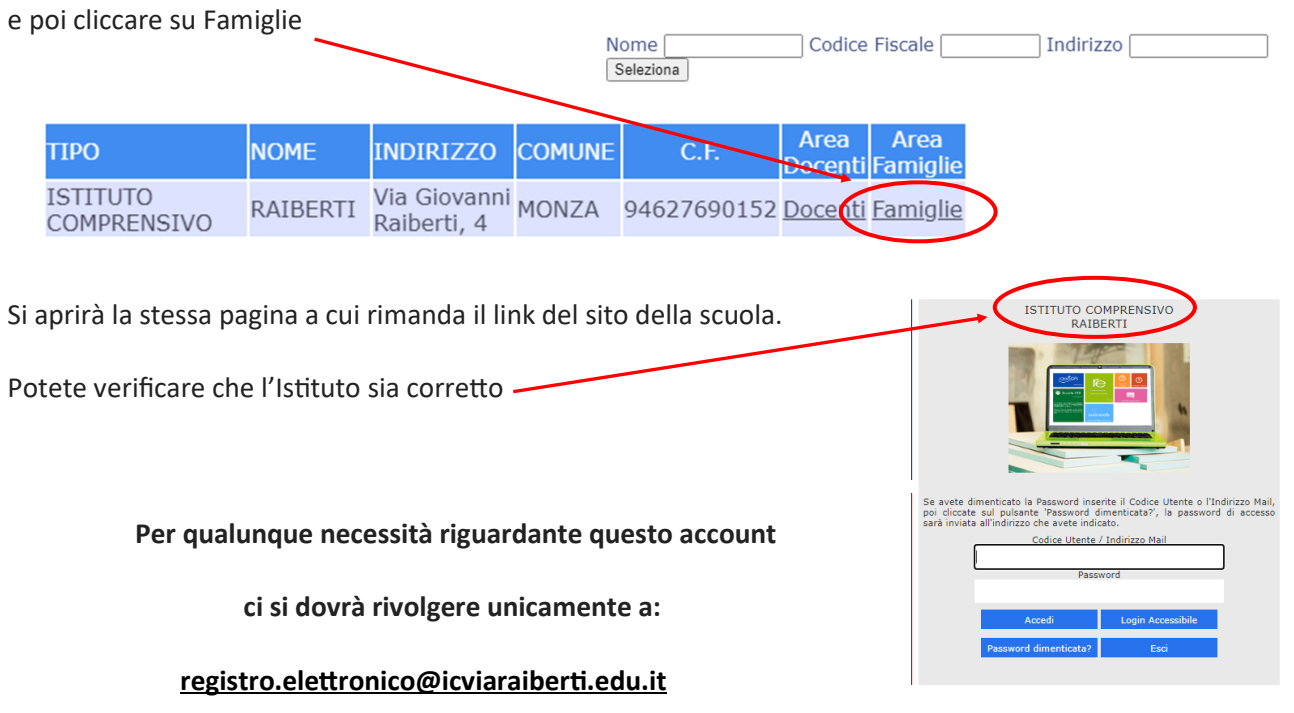

Specificare sempre nella mail il proprio nome e cognome e il nome e cognome dell'alunno/a e plesso e classe di appartenenza. Descrivere poi la problematica per la quale si chiede assistenza.

Si precisa che il recupero delle credenziali deve essere effettuata manualmente dalla segreteria.

Non è garantita per questo una assistenza in emergenza.

Per questo motivo vi preghiamo di custodire con cura le credenziali.